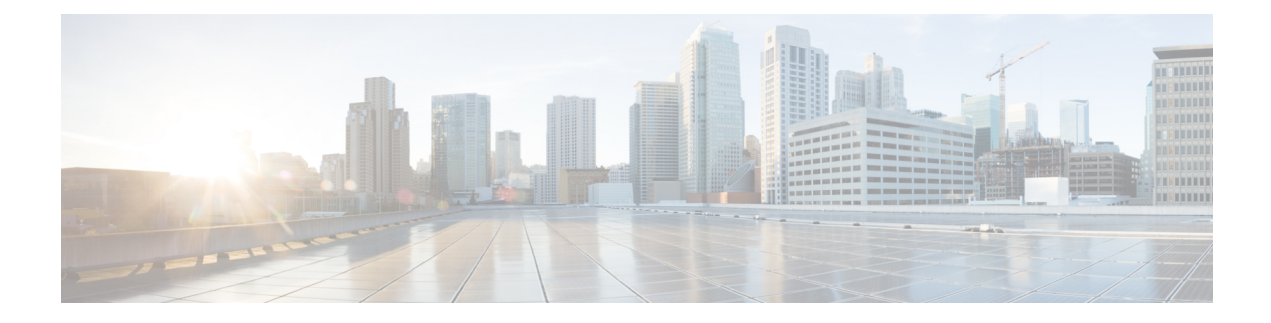

# **Directory Number Alias Lookup and Sync Setup**

- About [Directory](#page-0-0) Number Alias Lookup and Sync Setup , on page 1
- [Directory](#page-1-0) Number Alias Lookup and Sync Settings , on page 2
- Configure Directory Number to [Synchronize](#page-4-0) to LDAP Directory Server , on page 5
- Access Cisco Directory Number Alias Lookup Service Over HTTPS [Connection](#page-4-1) Using Self-signed [Certificate](#page-4-1) , on page 5
- Access Cisco Directory Number Alias Lookup Service Over HTTPS [Connection](#page-5-0) Using CA Signed [Certificate](#page-5-0) , on page 6

### <span id="page-0-0"></span>**About Directory Number Alias Lookup and Sync Setup**

In Cisco Unified Communications Manager Administration, use the submenus under the **Advanced Features** > **Directory Number Alias Lookup/Sync** menu path to configure directory number alias lookup and sync servers.

The Directory Number Alias Lookup and Sync setup enables you to route the commercial calls to an alternate number. Routing the commercial calls to an alternate number reduces the commercial cost of calling an external number. You must configure the LDAP server for Directory Number Alias Sync (sync server) if you need to synchronize users from Cisco Unified Communications Manager database to the sync server. You must configure the LDAP server for Directory Number Alias Lookup (lookup server) if you need to route the commercial calls to an alternate number.

**Note**

• This feature works only with IBM Tivoli LDAP servers.

- To enable routing the commercial calls to the internal numbers of the called parties, ensure that Cisco Directory Number Alias Lookup Service is activated. To synchronize users from the Cisco Unified Communications Manager database to the LDAP server for Directory Number Alias Sync server, ensure that Cisco Directory Number Alias Sync Service is activated.
- You can configure the primary and secondary lookup and sync servers to support failover. If a primary server goes down and if the secondary server is configured, lookup/sync services automatically connect to the secondary server. The failover is supported for both lookup and sync services. When the primary server is restored, the network administrator must restart the lookup/sync service so that the services can connect back to the primary server.
- A commercial call is routed to an internal number only if Confidential Access Level (CAL) resolution succeeds on that call. If the CAL resolution fails, the call is redirected to the original destination.

## <span id="page-1-0"></span>**Directory Number Alias Lookup and Sync Settings**

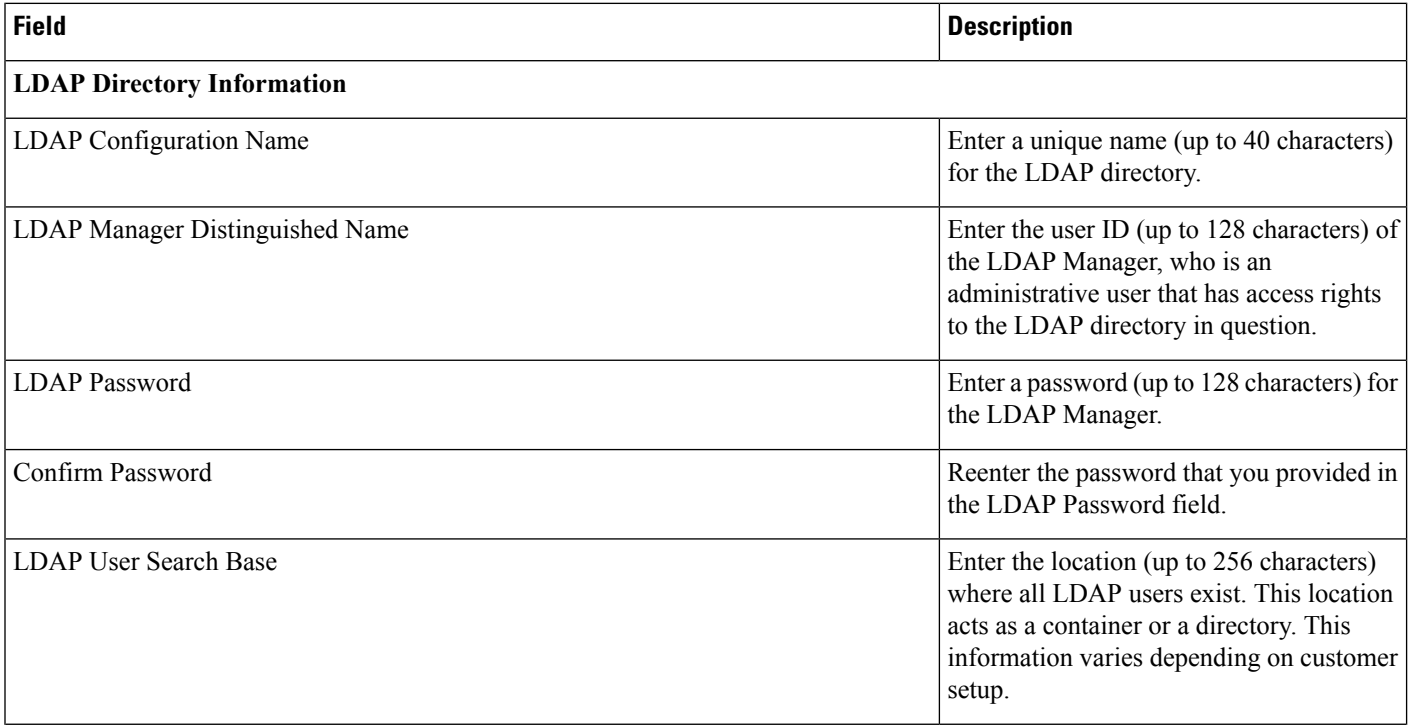

I

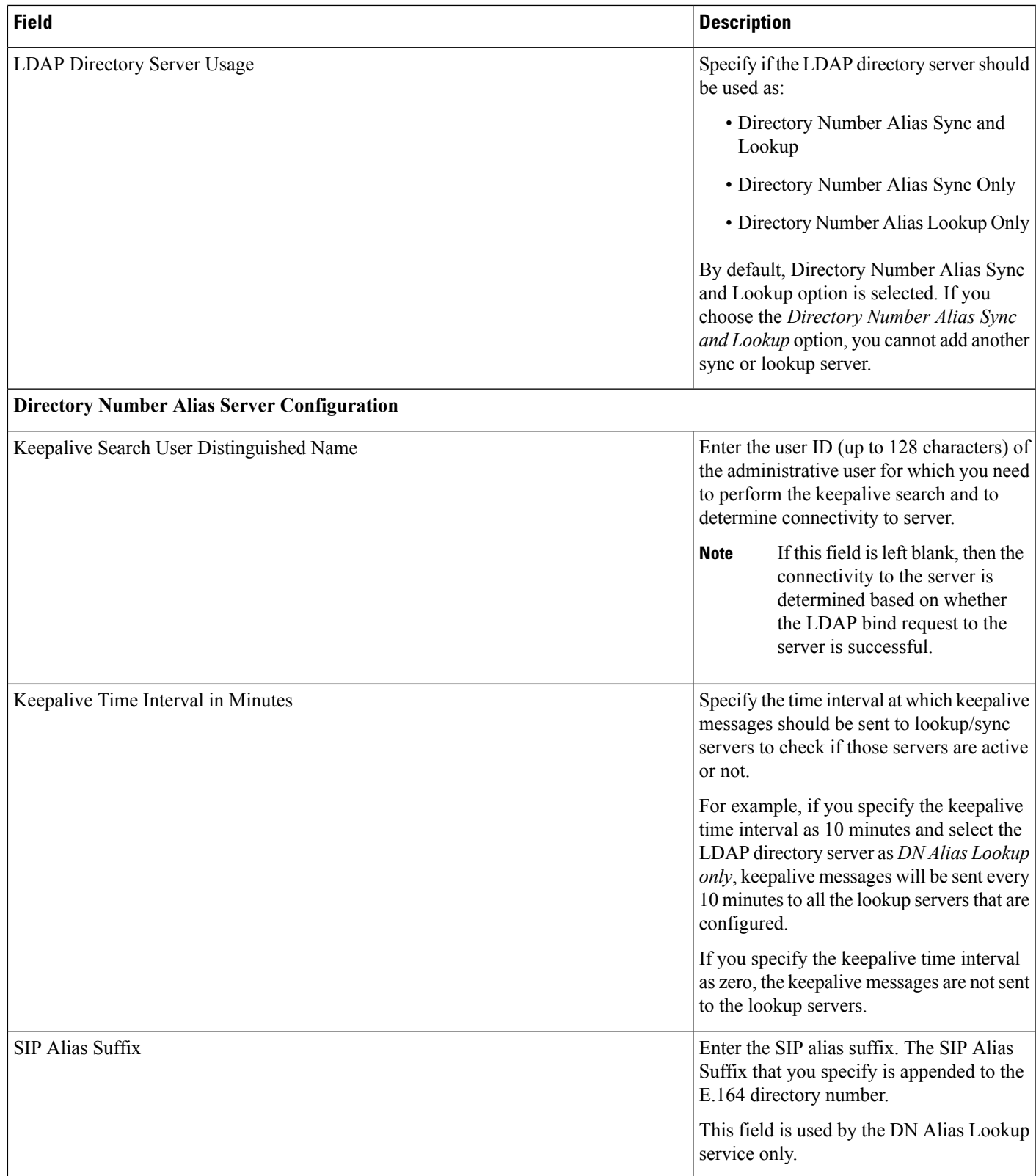

I

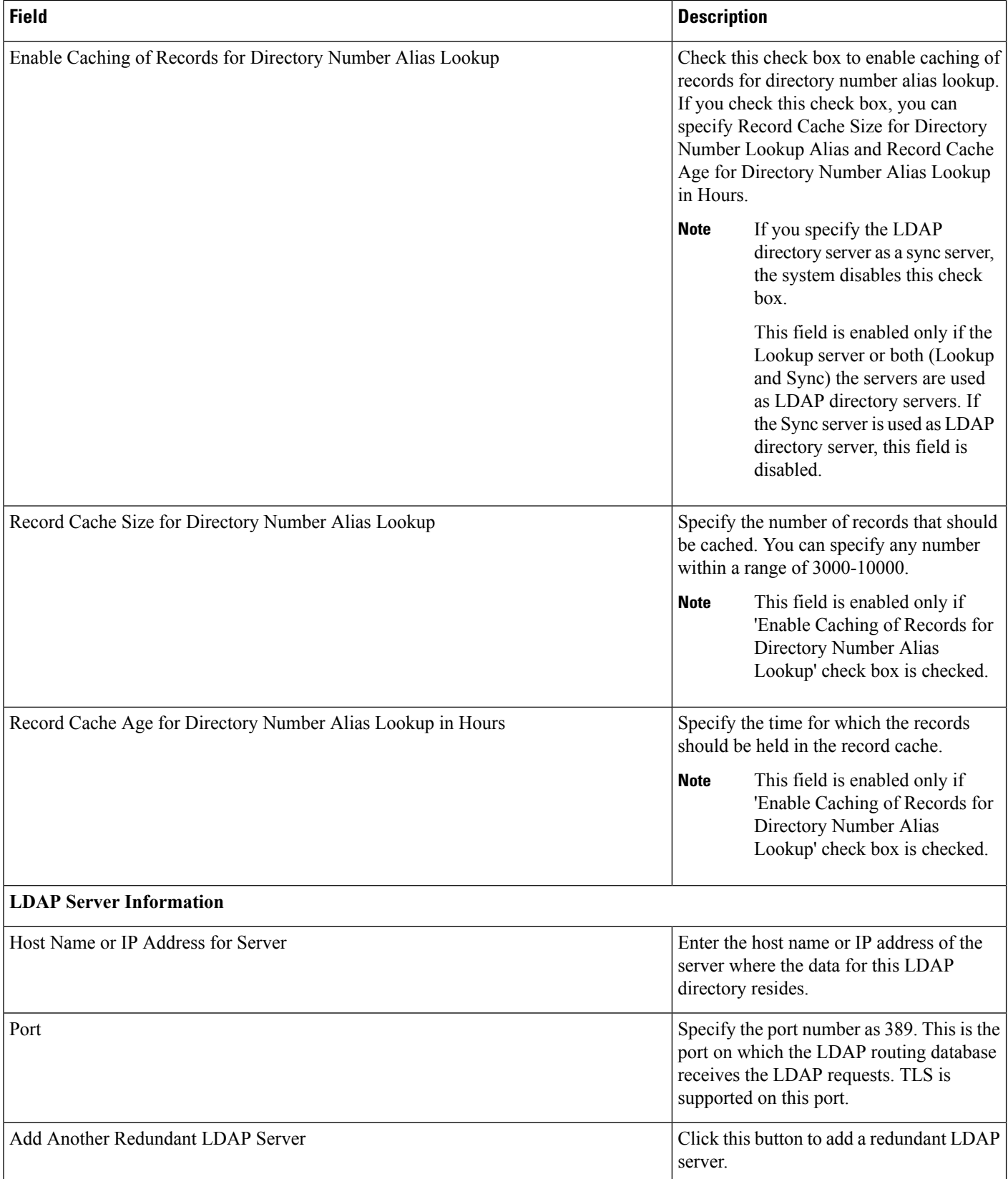

Ш

# <span id="page-4-0"></span>**Configure Directory Number to Synchronize to LDAP Directory Server**

#### **Procedure**

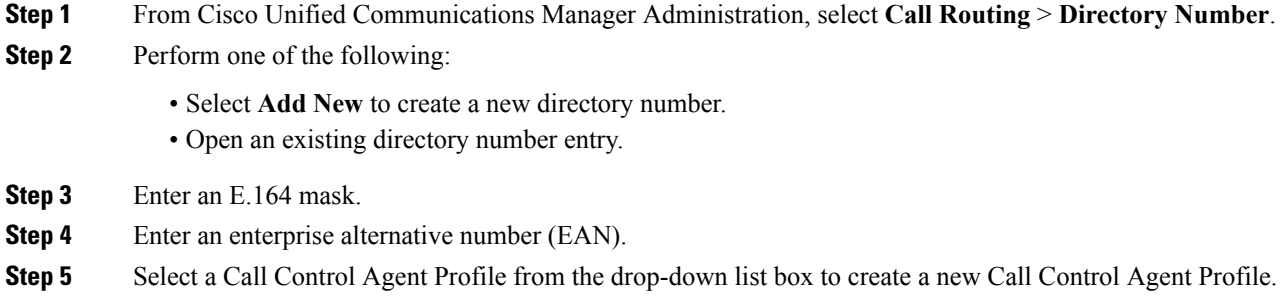

### **What to do next**

Configure the LDAP server for Directory Number Alias Sync (sync server) if you need to synchronize directory numbers from the Unified Communications Manager database to the sync server.

# <span id="page-4-1"></span>**Access Cisco Directory Number Alias Lookup Service Over HTTPS Connection Using Self-signed Certificate**

To access Cisco Directory Number Alias Lookup service over https connection using a self-signed certificate, perform the following steps:

### **Procedure**

Configure External Call Control (ECC) in any of the Cisco Unified Communication Manager clusters.

Enter the web service URL as https://<localhost>:8443/dnaliaslookup or https://<hostname of the CUCM>:8443/dnaliaslookup.

The hostname is the Common Name (CN) of the tomcat certificate of Cisco Unified Communications Manager. **Note**

# <span id="page-5-0"></span>**Access Cisco Directory Number Alias Lookup Service Over HTTPS Connection Using CA Signed Certificate**

To access Cisco Directory Number Alias Lookup service over https connection using Certificate Authority (CA) signed certificate, perform the following steps:

### **Procedure**

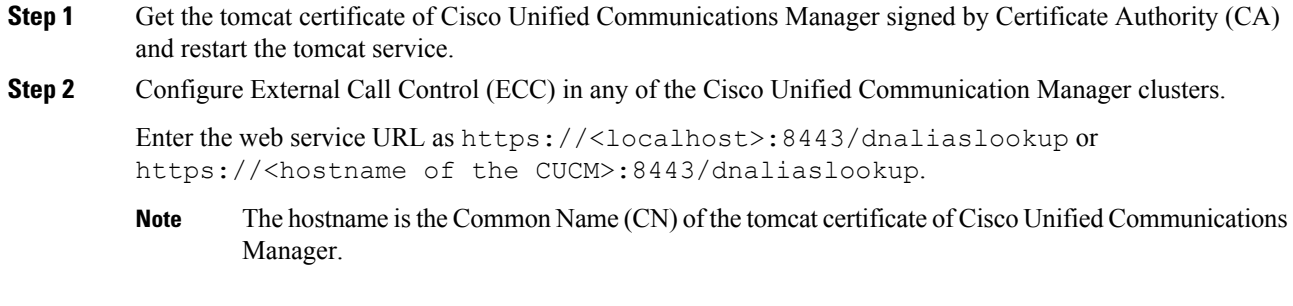